# **\*-\*\*de\* Elektronische Pensenmeldung (ePM) \*fr\* Communication des programmes électronique (CdPe) \*-\***

Die elektronische Pensenmeldung (ePM) ist das zentrale Instrument der Datenerhebung im Gehaltswesen der Lehrpersonen. In der ePM werden sämtliche Mutationen (Eintritt, Änderung des Beschäftigungsgrades (BG), Abwesenheit (Abw) und Austritt (Aust)) durch die verantwortlichen Personen an den Schulen erfasst.

Die bewilligten ordentlichen Ressourcen (BOR), nur gültig für Volksschulen (VS) und Berufsfachschulen (BFS), werden einerseits durch das Schulinspektorat (SI) für VS, andererseits für die BFS durch das Mittelschul- und Berufsbildungsamt (MBA) bewirtschaftet. Detaillierte Angaben dazu befinden sich im Benutzerhandbuch für SI.

## Wichtige Links und Formulare

[Elektronische Pensenmeldung \(ePM\)](https://sapui-prd.apps.be.ch/sap/bc/ui5_ui5/ui2/ushell/shells/abap/FioriLaunchpad.html?spnego=disabled#Shell-home) [Benutzerhandbuch ePM](https://wpgl.apps.be.ch/download/attachments/10356940/06.01_Benutzerhandbuch_ePM.pdf?version=2&modificationDate=1711017188089&api=v2) [FAQ SAP-ePM](#page-2-0)

## **Elektronische Pensenmeldung (ePM)**

### **Erfassung von Meldungen in der ePM**

Die Erfassung der Meldungen in der ePM erfolgt auf der Plantafel. Alle Mutationen erfolgen auf Live-Daten. Dies bedeutet, dass jederzeit die aktuelle(n) Anstellung(en) ersichtlich sind.

#### Aufgaben der Schulleitung (SL)

Kontrolle der Plantafel und Meldung von falsch erfassten Lehrpersonen Zeitnahe Erfassung aller lohnrelevanten Mutationen, die das laufende oder vorhergehende Semester betreffen Prüfen und rasches Verbuchen der erfassten Mutationen Einhalten der BOR-Werte (nur VS und BFS) und Abstimmung mit SI (VS) oder MBA (BFS) für Anpassungen

Die Bewirtschaftung der BOR-Werte erfolgt für VS durch das SI und für BFS durch das MBA. Meldungen für diese beiden Schulstufen können erst erfasst werden, wenn die BOR-Werte durch SI oder MBA freigegeben sind.

#### **Termine**

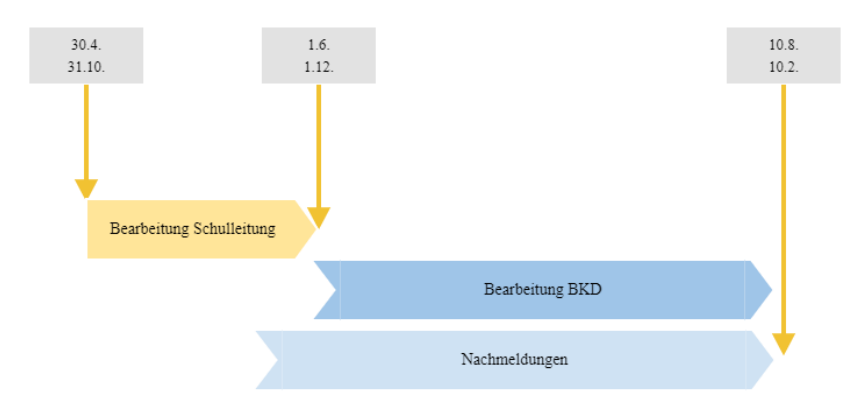

Folgende Meldungen sind zwingend in der [elektronischen Pensenmeldung \(ePM\)](https://sapui-prd.apps.be.ch/sap/bc/ui5_ui5/ui2/ushell/shells/abap/FioriLaunchpad.html?spnego=disabled#Shell-home) zu erfassen:

#### **Eintritt**

Neueintritt einer Lehrperson Befristete oder unbefristete Anstellung, Stellvertretung befristet Wiedereintritt einer Lehrperson Neuanstellung ohne Unterbruch / Wechsel des Schulorts

#### Änderung Anstellungsverhältnis

Verlängerung einer befristeten Anstellung als Stellvertretung (ohne Unterbruch) Verlängerung einer befristeten Anstellung als Stelleninhaber/in Umwandlung des Anstellungsverhältnisses von befristet zu unbefristet Zusätzliche Anstellung: Lehrperson wird nebst Unterricht im Bereich Schulleitung/Schuladministration angestellt Zusätzliche Anstellung: Lehrperson wird zusätzlich für eine andere Schulstufe angestellt Pensenänderung (Mutation des Beschäftigungsgrades)

#### Abwesenheiten

Abwesenheit infolge Krankheit Abwesenheit infolge Unfall Abwesenheit aufgrund Schwangerschaftsbeschwerden Abwesenheit wegen Urlaub bei Geburt Abwesenheit infolge Bezug der Treueprämie als bezahlten Urlaub Abwesenheit infolge bezahltem Urlaub Abwesenheit infolge unbezahltem Urlaub Abwesenheit aufgrund Rekrutenschule, Beförderungsdienste, Zivildienst, freiwillige Dienste

### Anstellungsende

Kündigung durch Arbeitgeber oder Arbeitnehmer Ende der befristeten Anstellung Pensionierung des Stelleninhabers Todesfall

### **Mutationsschluss und Auszahlungstermine**

Bitte beachten Sie, dass sich die nachfolgende Tabelle auf **APD-interne Termine und Zeiten** bezieht. Mutationen seitens Schulleitungen müssen mit ausreichend Vorlauf in der SAP-ePM erfasst und verbucht werden.

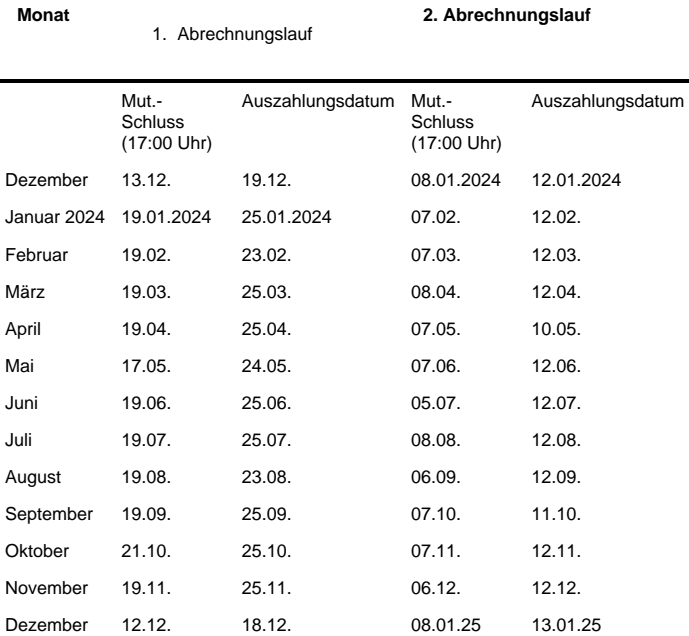

### **Kontakt**

Allgemeine Fragen zur ePM:

Hotline Zentrale Gehaltsverarbeitung (Kindergarten, Volksschulen und Gymnasien)

#### [apd@be.ch](mailto:apd@be.ch); [+41 31 633 83 12](tel:+41 31 633 83 12)

Technische Fragen zur ePM (Zugriff, Fehlermeldungen, Anpassungen, etc.):

Hotline für technische Fragen (Zugriff, Fehlermeldungen, Anpassungen, etc.): [personalinformatik.apd@be.ch](mailto:personalinformatik.apd@be.ch); [+41 31 633 83 20](tel:+41 31 633 83 20)

## Rechtliche Grundlagen

Keine Inhalte

## Arbeitsunterlagen

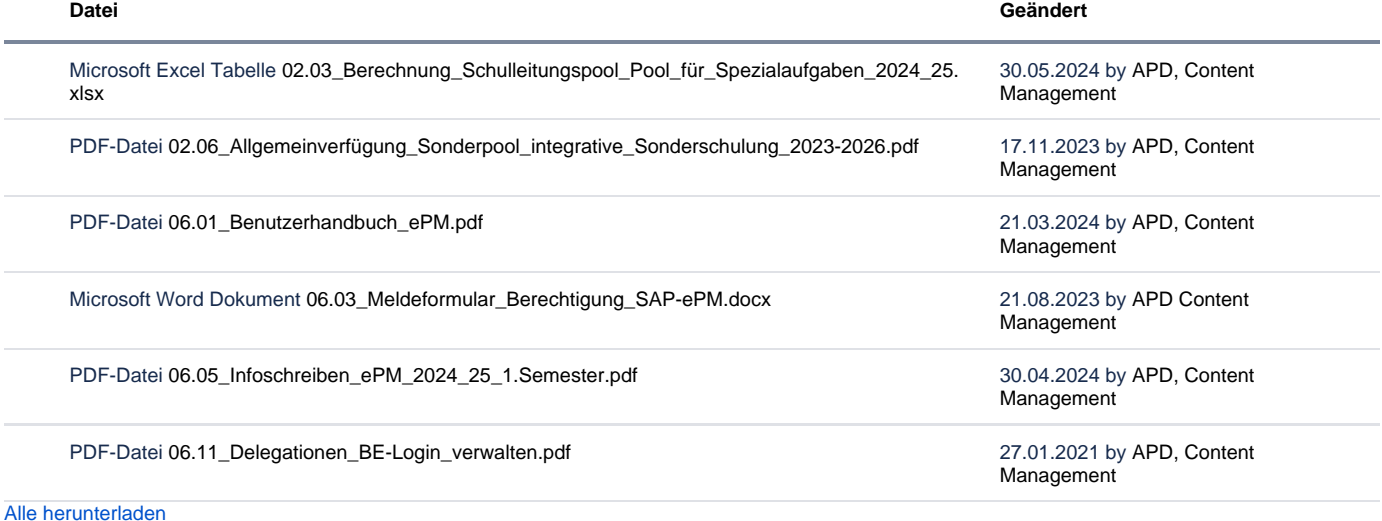

## <span id="page-2-0"></span>FAQ SAP ePM **Bekannte/häufige Probleme**

Anstellungen, die vollständig über die IPB abgerechnet werden und einen besoldeten Beschäftigungsgrad von 0% ergeben, können so nicht in der SAP-ePM erfasst werden.

Handlungsanweisung: Erfassen Sie mindestens 0,5 Lektionen als besoldete Lektionen oder bilden Sie die IPB-Äufnung über eine andere geeignete Anstellung ab.

Reichen die BOR-Werte nicht zur Erfassung erforderlicher Anstellungen, so kann dies nebst fehlenden bewilligten ordentlichen Ressourcen auch folgende im Zusammenhang mit der Umstellung auf SAP liegenden Gründe haben, die durch uns korrigiert werden müssen:

Anstellungen sind nicht als Stellvertretung gekennzeichnet Anstellungen sind nicht mit einem VZE-Code gekennzeichnet Anstellungen erscheinen doppelt Der BOR-Wert ist falsch hinterlegt

Handlungsanweisung: [Melden Sie uns](mailto:personalinformatik.apd@be.ch) solche Fälle mit entsprechendem Printscreen aus der ePM. Diese werden rasch möglichst korrigiert.

Erscheint bei einer Neuerfassung einer Lehrperson an der Schule die Meldung, dass die SV-Nr. mit einem anderen Namen bereits im SAP vorhanden ist, kann dies folgende Gründe haben:

Der Name der Lehrperson ist bei der Erfassung anders als in SAP eingegeben worden Das Geburtsdatum ist fehlerhaft Die eingegebene SV-Nummer ist fehlerhaft

Handlungsanweisung: Prüfen Sie die erfassten Angaben und beachten Sie, dass im Normalfall der Name in SAP gemäss offiziellem Ausweisdokument geführt wird (Beispiel: Vreni -> Verena). Kontaktieren Sie bei Bedarf die für Sie zuständige Fachperson Gehaltsverarbeitung.

### **Hinweise**

Bitte beachten Sie, dass bei Austritten per Ende Schuljahr nicht der letzte Tag vor den Sommerferien (unterrichtsfreie Zeit), sondern der 31. Juli als Austrittdatum erfasst wird. Es erfolgen keine manuellen Anpassungen des Austrittsdatums durch die APD, weshalb in SAP das gemeldete Enddatum einer Anstellung aus der SAP-ePM übernommen und verbucht wird. Dies ist relevant, weil der Versicherungsschutz 30 Tage nach Beendigung der Anstellung erlischt. Der Ferienanteil wird automatisch korrekt berechnet und berücksichtigt.

Anstellungen mit Fachpatent führen zu einer Einstufung im Fach und ausserhalb den Fächern gemäss vorliegendem Fachpatent. Hierzu müssen in SAP separate Anstellungen erzeugt werden, damit die unterschiedlichen Einstufungen pro Fach abgebildet werden können.

Schulleitungen können in der SAP-ePM lediglich eine identische Anstellung pro Schulstufe und Unterrichtsart erfassen (Doublettenprüfung).

Handlungsanweisung: Die Schulleitungen und Personalverantwortlichen erfassen in der SAP-ePM eine Anstellung für Lehrpersonen mit Fachpatent. Pro Fach mit Fachpatent geben sie die Anzahl der erteilten Lektionen an. Die Abteilung Personaldienstleistungen (APD) wird mit diesen Angaben die Einstufung festlegen und die Anstellungen in SAP abbilden.

Schulleitungen erfassen und verbuchen Mutterschaftsurlaube ab dem Tag der Geburt wie andere Abwesenheiten in der SAPePM. Anschliessend kann die Stellvertretung erfasst werden.

Die Berechnung des durchschnittlichen Beschäftigungsgrads und damit einhergehende allfällige Anpassung der BOR-Werte erfolgen anschliessend durch die APD in Zusammenarbeit mit den Schulinspektoraten.

Bei Abwesenheiten achten Sie bitte darauf, dass diese – auch während der unterrichtsfreien Zeit - **durchgehend** in der SAP-ePM erfasst werden. Bei Änderung des Abwesenheitsgrads ist eine neue, direkt anschliessende Abwesenheit zu erfassen. Wir danken Ihnen für die zeitnahe und korrekte Erfassung und Verbuchung Ihrer Mutationen in der SAP-ePM.

Das Erfassen von (Teil-)Abwesenheiten ist mit der SAP-ePM einfacher geworden: (Teil-)Abwesenheiten werden pro Anstellung im entsprechenden Umfang (z.B. 50% auf jeder Anstellung) erfasst. SAP berechnet aufgrund des Abwesenheits-Prozentsatzes den korrekten Beschäftigungsgrad pro Anstellung selbstständig. Eine anteilsmässige Berechnung pro Teilanstellung entfällt, da SAP keine Teilanstellungen führt.

Sie helfen uns bei der Zuordnung der Arztzeugnissen, wenn Sie diese gemäss ePM Handbuch Kapitel 7.3 beschriften:

Krankheit K 01012023 – 31012023 Krankheit infolge Schwangerschaft S 14032024 – S 30042024 Unfall U 01012023 – 31012023

Prüfen Sie beim Hochladen von Dokumenten, ob das Dokument nach dem Upload in der Übersicht angezeigt wird.

Wird eine Abwesenheit verbucht und das Arztzeugnis ist noch nicht verfügbar, muss dieses nachträglich erfasst werden. Dazu ist auf die erfasste und verbuchte Abwesenheit zu klicken. Mittels dem Bleistift-Symbol kann die Abwesenheit bearbeitet und das Arztzeugnis hochgeladen werden.

Das Hochladen des Zeugnisses muss verbucht werden, ansonsten wird es nicht übermittelt und im Dossier der Lehrperson abgelegt. Nach der Verbuchung ist das Arztzeugnis in der SAP-ePM nicht mehr ersichtlich.

Ein Arztzeugnis ist einmalig einzureichen und nur im Notfall per E-Mail an die APD zu senden.

Erforderliche Zugriffe auf die SAP-ePM melden Sie uns bitte mittels [Meldeblatt für Berechtigungen SAP-ePM.](https://wpgl.apps.be.ch/download/attachments/71303878/Meldeformular%20Berechtigung%20SAP-ePM.docx?version=5&modificationDate=1668421781836&api=v2)

Falls infolge Wechsel der Schulleitung per 1. August 2024 die für die Zugriffssteuerung hauptverantwortliche Person für die BKD-Anwendungen KSML, AZMS etc. ändert, vermerken Sie dies im [Meldeblatt für Berechtigungen SAP-ePM](https://wpgl.apps.be.ch/download/attachments/71303878/Meldeformular%20Berechtigung%20SAP-ePM.docx?version=5&modificationDate=1668421781836&api=v2) unter Bemerkungen mit «Erfassen als neue hauptverantwortliche Schulleitung für die Zugriffssteuerung KSML/AZMS».

Mutationen, die in der SAP-ePM noch gelb hinterlegt sind, sind nicht verbucht und fliessen nicht in die nächste Gehaltsabrechnung ein. Die Verbuchung muss zwingend über den Prüf- und Verbuchungsprozess ausgelöst werden:

- $+(*)$ 18 口 画 1. Starten Sie den Verbuchungsprozess über das Symbol Alle nicht verbuchen Mutationen werden aufgelistet und zur Prüfung vorgeschlagen.
- 2. Starten Sie die Prüfung mit Klick auf das Symbol Letter auf der Seite unten rechts.
- 3. Nach der Prüfung wird angezeigt, ob noch Fehler vorhanden sind oder ob die Buchungen freigegeben werden können. Sind Fehler vorhanden, müssen diese entweder korrigiert oder von der Freigabe ausgeschlossen werden, indem bei der fehlerhaften Mutation der Haken entfernt wird.
- 4. Bestätigen Sie nach erfolgreicher Prüfung die Verbuchung mit «Freigeben».

Im [Benutzerhandbuch der SAP-ePM](https://wpgl.apps.be.ch/download/attachments/10356940/06.01_Benutzerhandbuch_ePM.pdf?version=1&modificationDate=1672748610097&api=v2) ist der Verbuchungsprozess unter Kapitel 10 «Mutationen prüfen und verbuchen» im Detail beschrieben.

Während der Durchführung der Gehaltsverarbeitung sind in SAP gewisse Datensätze in SAP gesperrt. In dieser Zeit können keine ePM-Meldungen verbucht werden und es erscheint die Statusmeldung «Im Abrechnungskreis 10 ist die Online-Pflege gesperrt». Die Verbuchung kann nach Abschluss der Gehaltsverarbeitung vorgenommen werden.

An Volksschulen können Stellvertretungen für Lehrpersonen, die wegen IPB-Bezug abwesend sind, neu über den VZE-Code 005033 «Übernahme Lektionen IPB-Kompensation» angestellt werden.

Die für die Anstellung einer Stellvertretung notwendige Erfassung der Abwesenheit mit korrektem Abwesenheitsgrad bei der abwesenden Person entfällt. Allenfalls bereits als Stellvertretung erfasste Anstellungen können selbstverständlich bis zu deren Ablauf so weiterlaufen.

Schulen der Sekundarstufe II dürfen den oben erwähnten VZE-Code nicht anwenden. Dies gilt auch für Anstellungen am ersten Gymnasialjahr (G1) sowie an Klassen der Sekundarstufe 1 von Mittelschulen. Die Erfassung erfolgt an den Schulen Sek II wie bisher bzw. für G1- und Sek I-Klassen über die oben beschriebene Stellvertretungslösung mit Erfassung der Abwesenheit.

**Überschrift**

Kein Inhalt gefunden.

Archiv Keine Inhalte

Feedback

**Haben Ihnen diese Informationen weitergeholfen? Vielen Dank für Ihre Rückmeldung.** Rückmeldung Ja Teilweise Nein Senden

[themepressdefault:Feedbackformular]

## Kontakt

#### **Haben Sie Fragen oder fehlen Ihnen Informationen? Oder haben Sie einen Fehler entdeckt?**

Hier wird das Kontakt-Formular angezeigt. Sie können sich aber auch per Tel/Mail bei uns melden: [+41 31 633 83 12](tel:+41 31 633 83 12) / [wpgl@b](mailto:wpgl@be.ch) [e.ch](mailto:wpgl@be.ch)

Kommentar required Anzahl verfügbare Zeichen: 2000 Kontakt

Ich möchte, dass Sie mich kontaktieren. Anrede required Keine Herr Frau Vorname required

Nachname required

Firma/Organisation

Strasse und Hausnr.

PLZ required

Bitte nur Zahlen eintragen Ort required

E-Mail-Adresse required

Telefon required

Bitte nur Zahlen eintragen. Datenbearbeitung required

 $\Box$  Ich bin damit einverstanden, dass meine IP-Adresse gespeichert wird und meine Angaben mittels E-Mail an die zuständige Stelle weitergeleitet werden.

Senden

[themepressdefault:Kontaktformular]

## Themen

Was Sie auch noch interessieren könnte:

## [E-Services](https://wpgl.apps.be.ch/pages/viewpage.action?pageId=9339184)